# **TC53e Touch Computer**

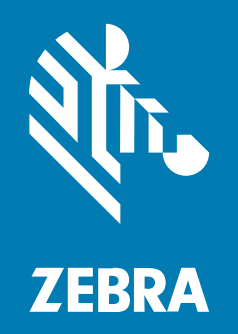

# **Rövid üzembe helyezési útmutató**

#### 2024/03/15

A ZEBRA név és a stilizált zebrafej a Zebra Technologies Corp. a világ számos országában bejegyzett védjegye. Az összes többi védjegy a megfelelő birtokosok tulajdona. © 2024 Zebra Technologies Corp és/vagy leányvállalatai. Minden jog fenntartva.

A jelen dokumentumban található információk előzetes értesítés nélkül módosulhatnak. A jelen dokumentumban ismertetett szoftvert licencmegállapodás vagy titoktartási megállapodás alapján biztosítjuk. A szoftver kizárólag az említett szerződések feltételeinek megfelelően használható és másolható.

A jogi és tulajdonjogi nyilatkozatokkal kapcsolatos további információkért látogasson el a következő weboldalra:

SZOFTVER[:zebra.com/linkoslegal.](http://www.zebra.com/linkoslegal) SZERZŐI JOGOK[:zebra.com/copyright.](http://www.zebra.com/copyright) SZABADALOM:[ip.zebra.com.](http://ip.zebra.com/) GARANCIA[:zebra.com/warranty.](http://www.zebra.com/warranty) VÉGFELHASZNÁLÓI LICENCSZERZŐDÉS[:zebra.com/eula.](http://www.zebra.com/eula)

# **Felhasználási feltételek**

## **Tulajdonjogi nyilatkozat**

Ez a kézikönyv a Zebra Technologies Corporation és leányvállalatai ("Zebra Technologies") tulajdonát képező információkat tartalmaz. Ezek az információk kizárólag az itt leírt berendezések működtetését és karbantartását végző személyekre tartoznak. Ezek az információk a Zebra Technologies kifejezett, írásos engedélye nélkül nem használhatók, másolhatók, és nem tehetők elérhetővé más személyek számára.

#### **A termékek tökéletesítése**

A termékek folyamatos fejlesztése a Zebra Technologies üzletpolitikájának része. A műszaki adatok és formatervek előzetes értesítés nélkül módosulhatnak.

#### **Felelősségkorlátozási nyilatkozat**

A Zebra Technologies mindent megtesz azért, hogy az általa közzétett műszaki adatok és kézikönyvek helyesek legyenek, hibák azonban előfordulhatnak. A Zebra Technologies fenntartja a jogot a hibák javítására, és kizár minden ezzel kapcsolatos felelősséget.

# **A felelősség korlátozása**

Sem a Zebra Technologies, sem pedig a jelen termék (a hardvert és a szoftvert egyaránt beleértve) létrehozásában, gyártásában vagy szállításában részt vevő személyek nem tehetők felelőssé az esetleges olyan károkért (korlátozás nélkül beleértve a következményes károkat, például az üzleti haszon elvesztését, az üzleti kapcsolatok megszűnését vagy az üzleti adatok elvesztését), melyek a termék használatából, használatának eredményéből vagy használhatatlanságából adódnak, még akkor sem, ha a Zebra Technologies értesítve lett az ilyen károk lehetőségéről. Egyes joghatóságok nem engedélyezik a véletlen vagy következményes károk kizárását vagy korlátozását, így lehet, hogy a fenti korlátozás Önre nem érvényes.

# **Jellemzők**

Ez a rész a TC53e érintőképernyős számítógép jellemzőit sorolja fel.

**ábra 1** Elülső és oldalsó nézet

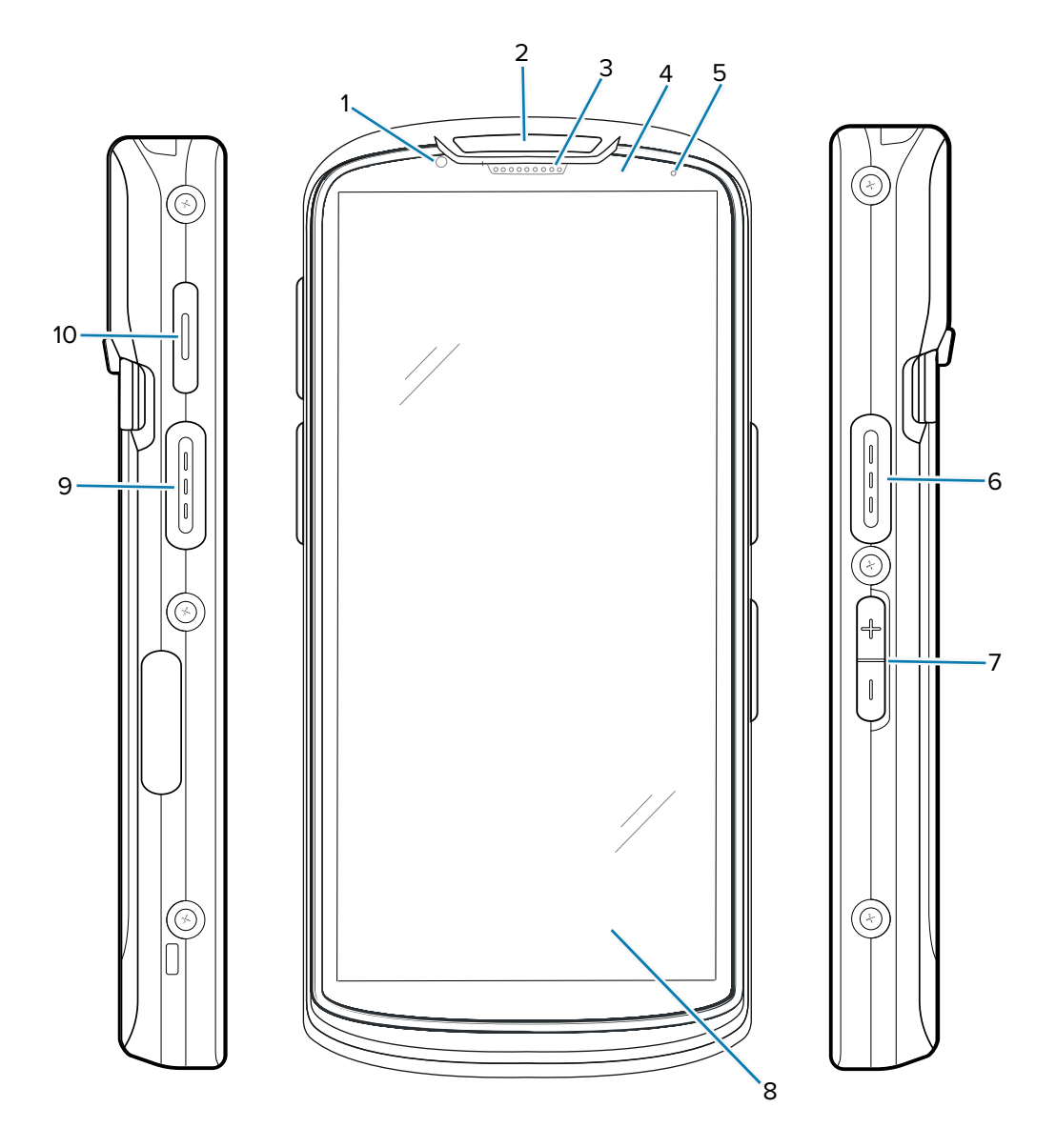

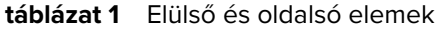

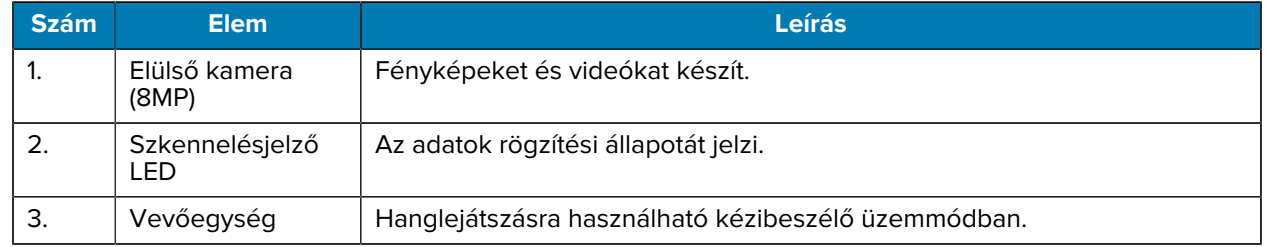

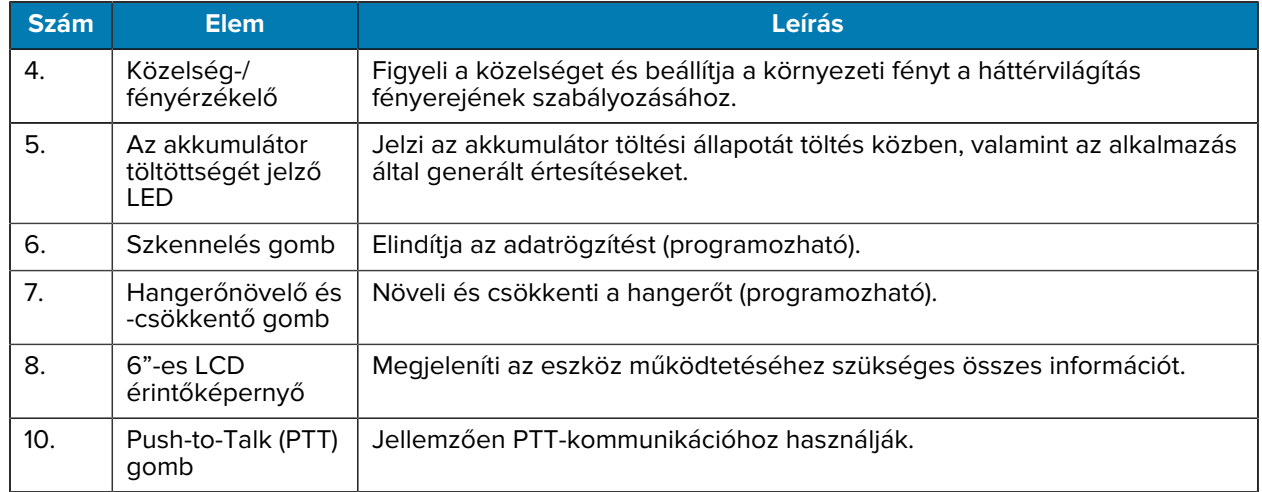

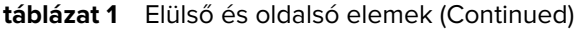

**ábra 2** Hátulsó és felülnézet

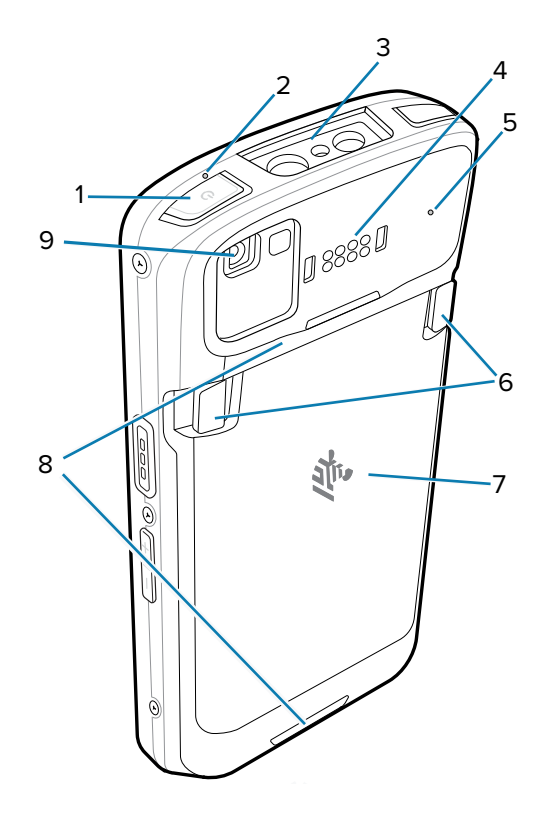

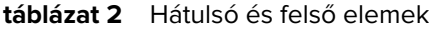

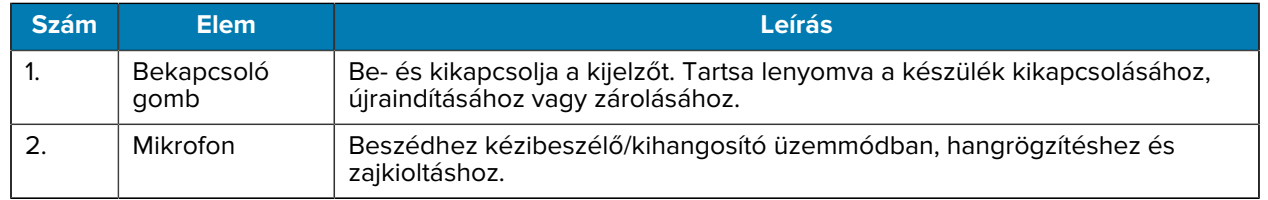

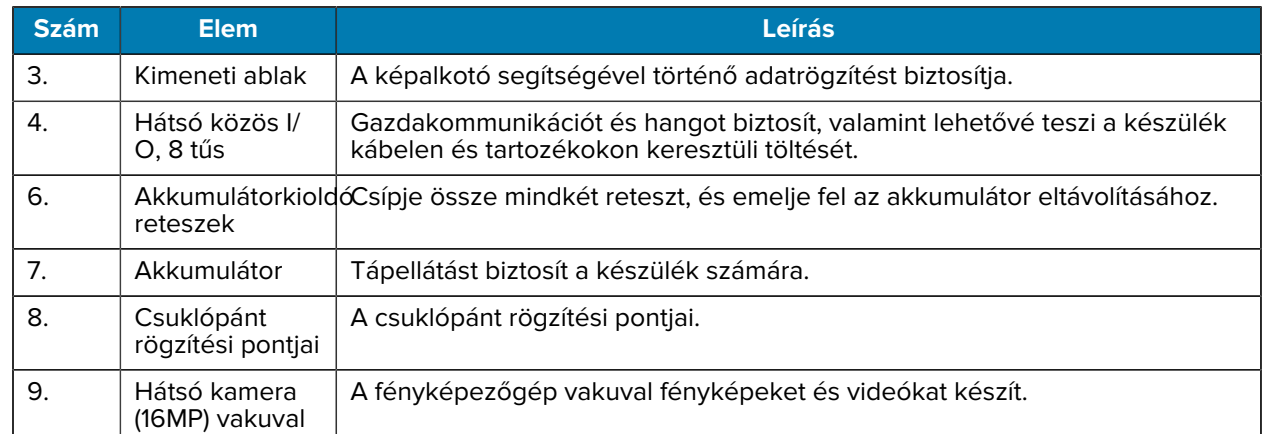

#### **táblázat 2** Hátulsó és felső elemek (Continued)

#### **ábra 3** Alulnézet

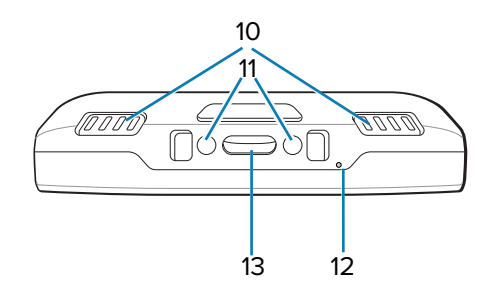

#### **táblázat 3** Alsó elemek

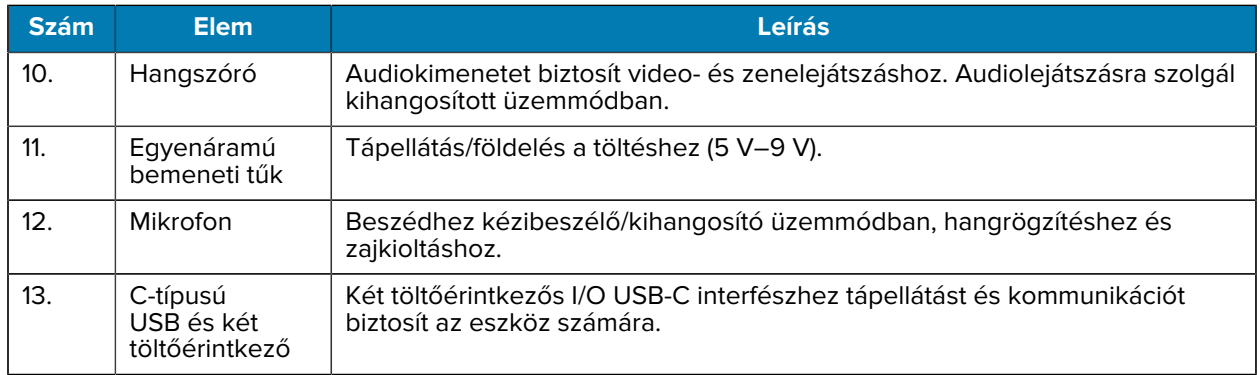

# **A microSD-kártya behelyezése**

A microSD-kártyanyílás másodlagos, nem felejtő tárhelyet biztosít. A nyílás az akkumulátor alatt található. További információkért olvassa el a kártyához mellékelt dokumentációt, és kövesse a gyártó használatra vonatkozó ajánlásait.

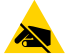

**VIGYÁZAT—ESD:** A microSD-kártya sérülésének elkerülése érdekében tartsa be a megfelelő elektrosztatikus kisülésre (ESD) vonatkozó óvintézkedéseket. Az ESD-re vonatkozó megfelelő óvintézkedések közé tartozik többek között az ESD-szőnyegen végzett munka, valamint a kezelő megfelelő földelésének biztosítása.

**1.** Nyissa fel a készülék fedelét.

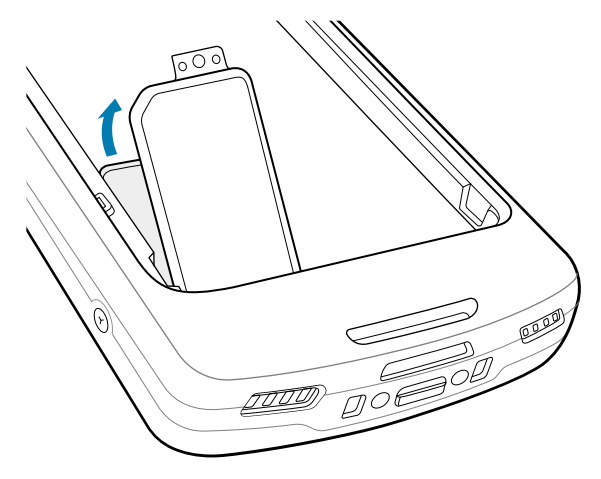

**2.** Csúsztassa a microSD-kártya tartóját a nyitott pozícióba.

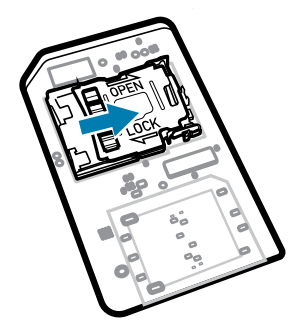

**3.** Emelje fel a microSD-kártyatartó fedelét.

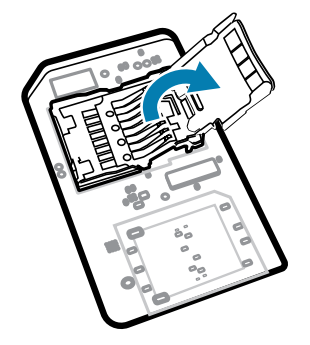

**4.** Helyezze be a microSD-kártyát a kártyatartóba, ügyelve arra, hogy a kártya belecsússzon az ajtó két oldalán lévő tartólapokba.

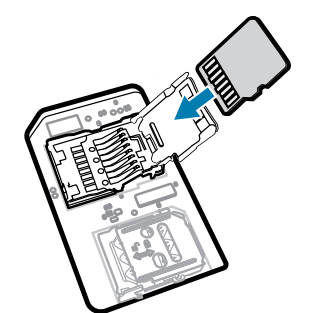

**5.** Csukja le a microSD-kártya tartóját.

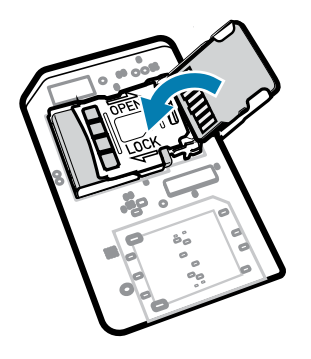

**6.** Csúsztassa a microSD-kártya tartóját zárt pozícióba.

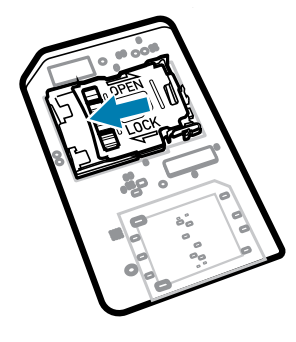

**FONTOS!:** A készülék megfelelő szigeteléséhez a fedelet ki kell cserélni, és biztonságosan kell rögzíteni.

**7.** Szerelje vissza a készülék fedelét.

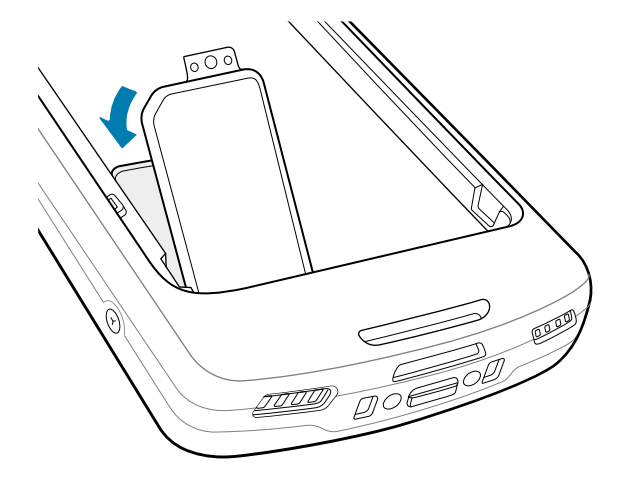

# **Az akkumulátor behelyezése**

Ez a rész az akkumulátor készülékbe történő behelyezésének módját ismerteti.

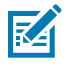

O)

**MEGJEGYZÉS:** Ne helyezzen címkéket, eszközcímkéket, gravírozásokat, matricákat vagy egyéb tárgyakat az akkumulátortérbe. Ellenkező esetben csökkenhet az eszköz vagy a tartozékok teljesítménye. Ezáltal a teljesítményszintek is megváltozhatnak, például a burkolat (külső

behatásokkal szembeni védettség (IP)), az ütésellenállási teljesítmény (leesés és felborulás), a funkcionalitás és a hőmérséklet-ellenállás.

- **1.** Helyezze be az akkumulátort az eszköz hátulján található akkumulátortérbe úgy, hogy először az akkumulátor alját helyezi be.
- **2.** Nyomja lefelé az akkumulátort, amíg a helyére nem pattan.

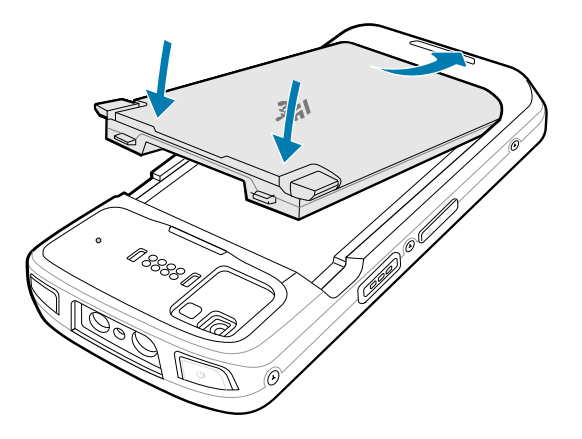

# **Az újratölthető lítiumion-akkumulátor használata BLE jelzéssel**

Ez a készülék újratölthető lítiumion-akkumulátorral rendelkezik a Bluetooth Low Energy (BLE) jelzés használatához. Miközben a készülék az akkumulátor lemerülése miatt kikapcsolt állapotban van, az akkumulátor BLE jelet továbbít legfeljebb hét napig, ha ez a funkció engedélyezve van.

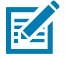

**MEGJEGYZÉS:** A készülék csak kikapcsolt állapotban vagy repülőgép üzemmódban továbbítja a Bluetooth-jelzést.

A másodlagos BLE-beállítások konfigurálásával kapcsolatos további információkért lásd: [techdocs.zebra.com/emdk-for-android/13-0/mx/beaconmgr/.](https://techdocs.zebra.com/emdk-for-android/13-0/mx/beaconmgr/)

# **A készülék töltése**

Az optimális töltési eredmény eléréséhez csak Zebra márkájú töltő tartozékokat és akkumulátorokat használjon. Az akkumulátorokat szobahőmérsékleten töltse a készülék alvó üzemmódjában.

A standard akkumulátor a teljes lemerüléstől 90%-ig körülbelül 2 óra alatt töltődik fel, a teljes lemerüléstől 100%-ig pedig körülbelül 3 óra alatt. A 90%-os töltöttség sok esetben elegendő a napi használathoz. A használati profiltól függően a teljes 100%-os töltöttség körülbelül 14 órás használatot biztosít.

A készülék vagy tartozék mindig biztonságos és intelligens módon végzi az akkumulátortöltést, és a LED-en keresztül jelzi, ha a töltés rendellenes hőmérséklet miatt le van tiltva, és a készülék kijelzőjén megjelenik egy értesítés.

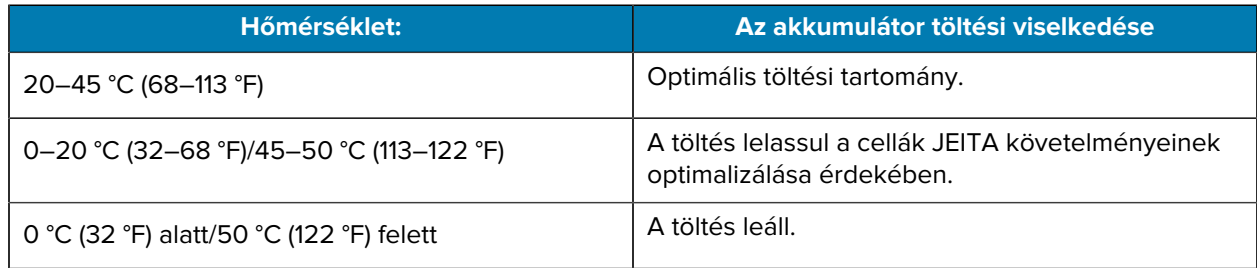

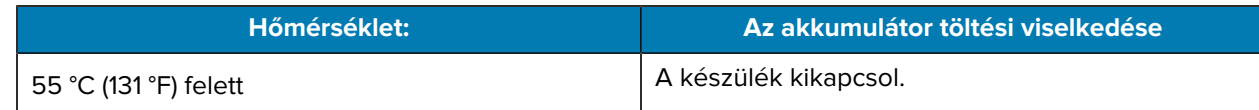

A fő akkumulátor töltése:

- **1.** Csatlakoztassa a töltőtartozékot a megfelelő áramforráshoz.
- **2.** Helyezze az eszközt a dokkolóba vagy csatlakoztassa a tápkábelhez (minimum 9 V/2 A).

A készülék bekapcsol, és megkezdődik a töltés. A töltési/értesítési LED töltés közben sárgán világít, majd teljesen feltöltött állapotban folyamatos zöldre vált.

# **Töltésjelzők**

A töltés/értesítésjelző LED jelzi a töltési állapotot.

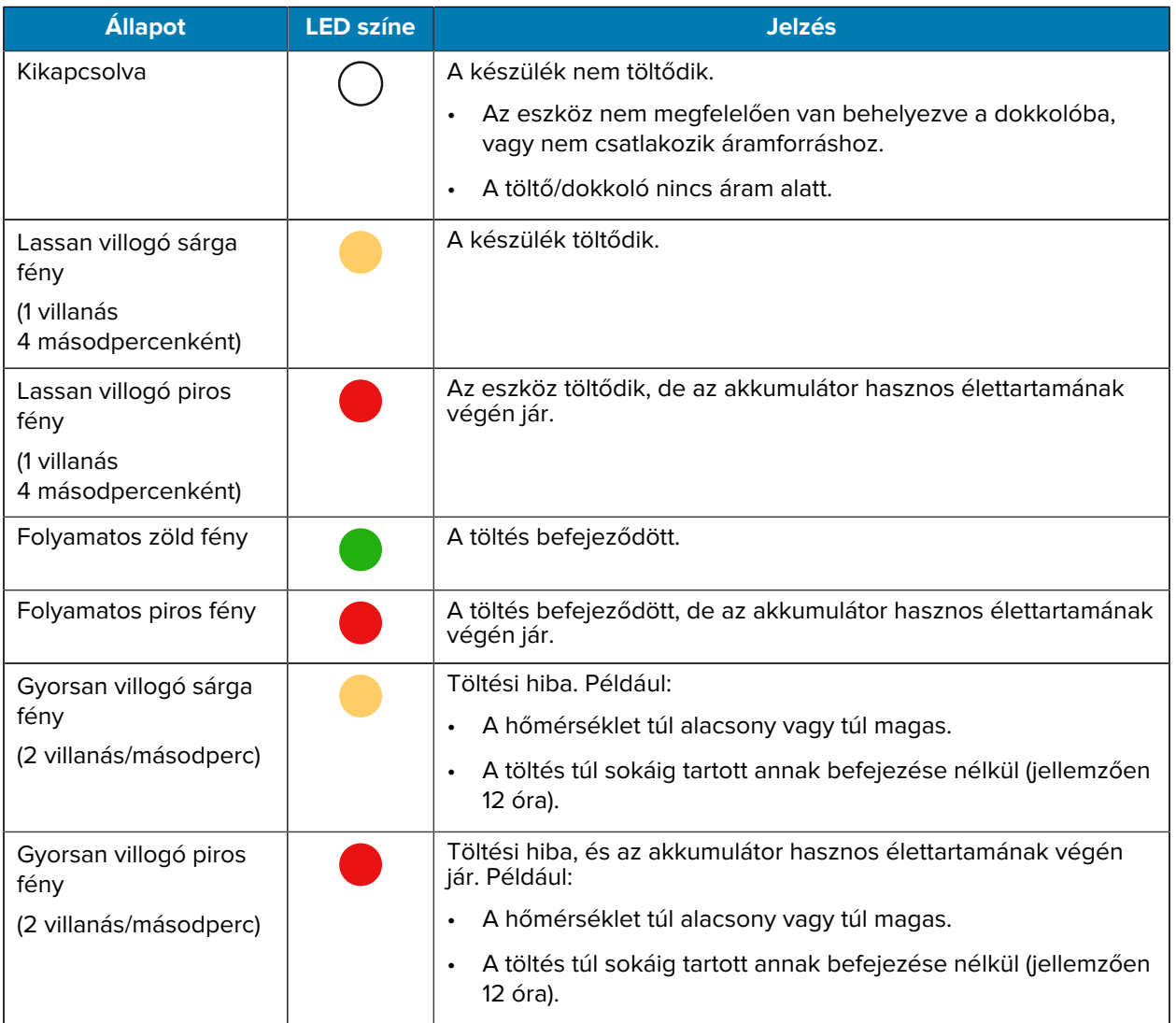

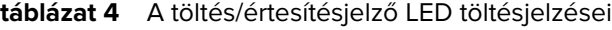

# **A tartalék akkumulátor töltése**

Ez a rész a tartalék akkumulátor töltésével kapcsolatos információkat tartalmazza. Az optimális töltési eredmény eléréséhez csak Zebra márkájú töltő tartozékokat és akkumulátorokat használjon.

- **1.** Helyezzen be egy tartalék akkumulátort a tartalékakkumulátor-nyílásba.
- **2.** Ellenőrizze, hogy az akkumulátor megfelelően van-e behelyezve.

A tartalék akkumulátor töltését jelző LED (1) villog, jelezve a töltést.

Az akkumulátor a teljes lemerüléstől 90%-ig körülbelül 2,5 óra alatt töltődik fel, a teljes lemerüléstől 100%-ig pedig körülbelül 3,5 óra alatt. A 90%-os töltöttség sok esetben elegendő a napi használathoz. A használati profiltól függően a teljes 100%-os töltöttség körülbelül 14 órás használatot biztosít.

# **Tartozékok töltéshez**

A készülék és/vagy a tartalék akkumulátor töltéséhez használja valamelyik tartozékot.

#### **Töltés és kommunikáció**

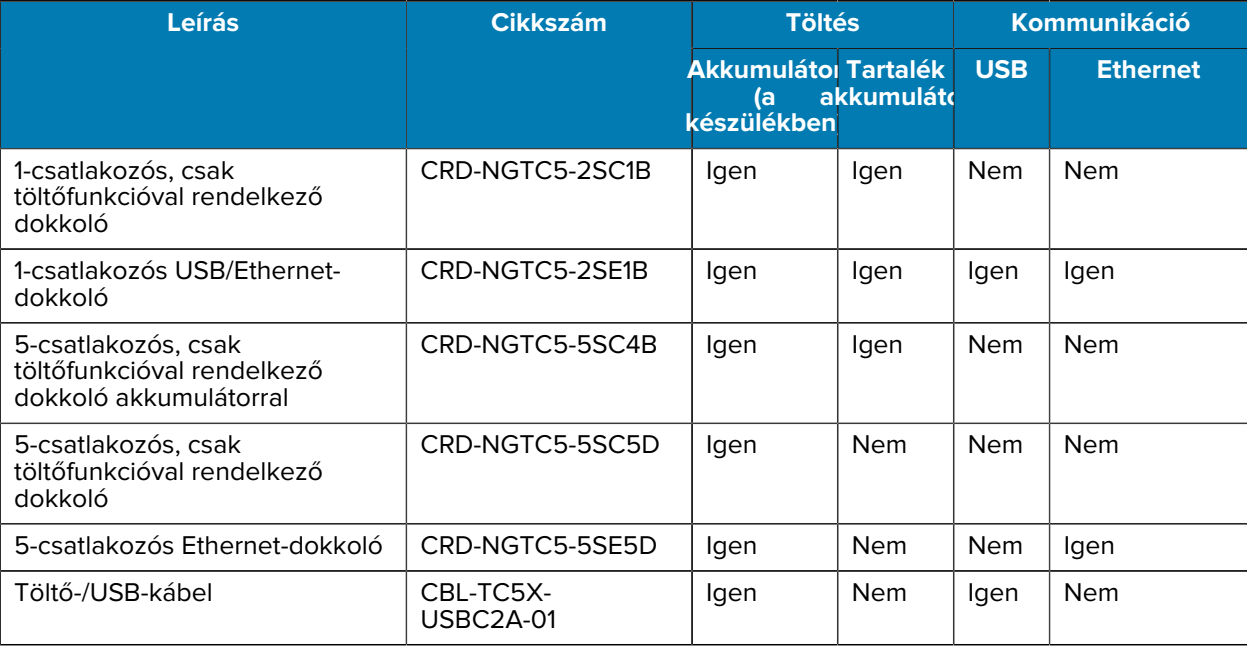

#### **1-csatlakozós, csak töltőfunkcióval rendelkező dokkoló**

Ez az USB-dokkoló a tápellátást és a gazdakommunikációt biztosítja.

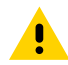

**VIGYÁZAT!:** Ügyeljen arra, hogy kövesse az akkumulátor biztonságára vonatkozó, a termékreferencia-útmutatóban leírt utasításokat.

# TC53e Touch Computer Rövid üzembe helyezési útmutató

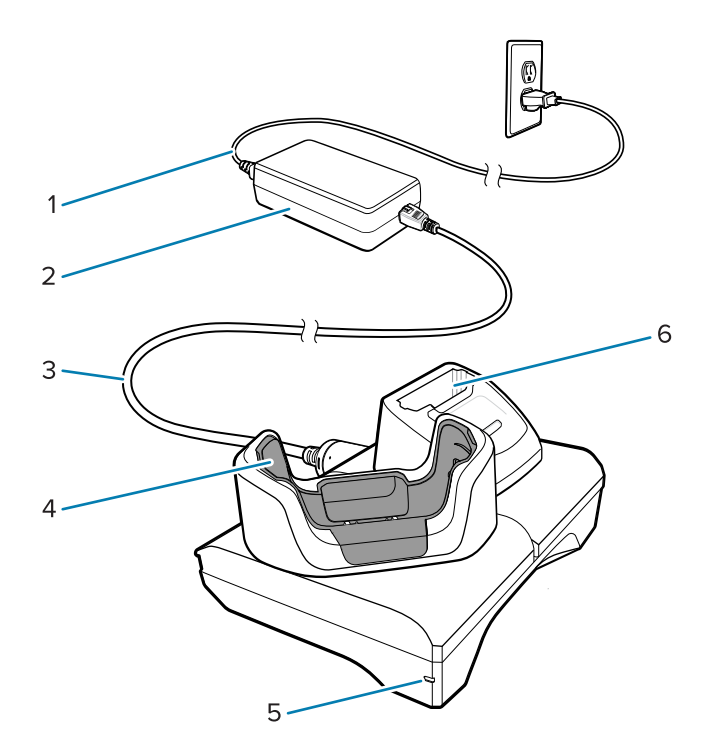

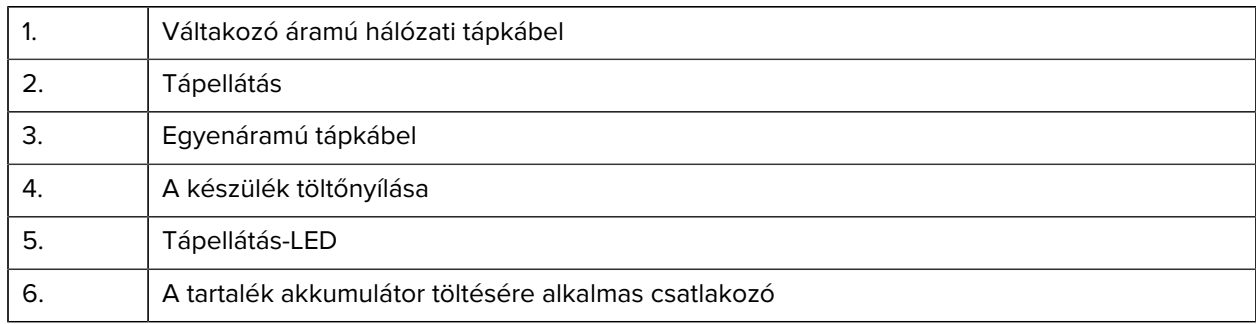

#### **1-csatlakozós Ethernet-/USB-töltődokkoló**

Ez az Ethernet-dokkoló a tápellátást és a gazdakommunikációt biztosítja.

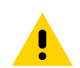

**VIGYÁZAT!:** Ügyeljen arra, hogy kövesse az akkumulátor biztonságára vonatkozó, a termékreferencia-útmutatóban leírt utasításokat.

# TC53e Touch Computer Rövid üzembe helyezési útmutató

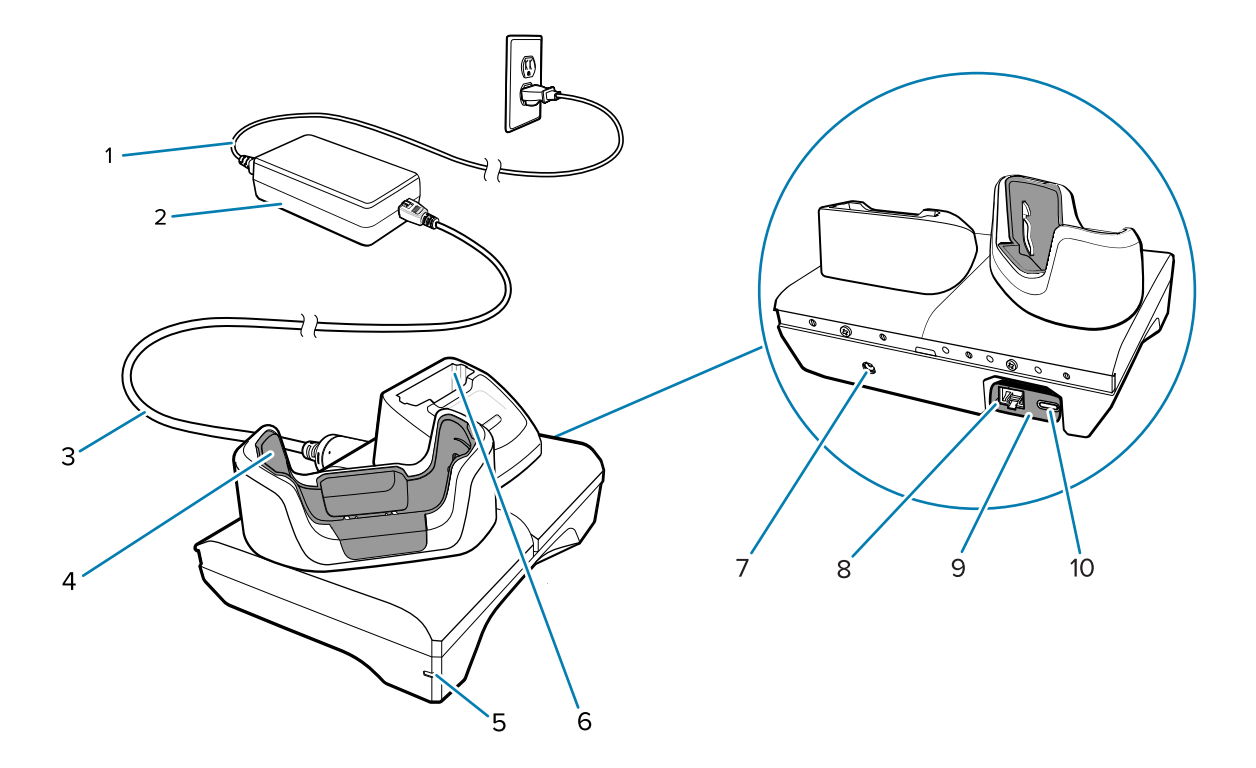

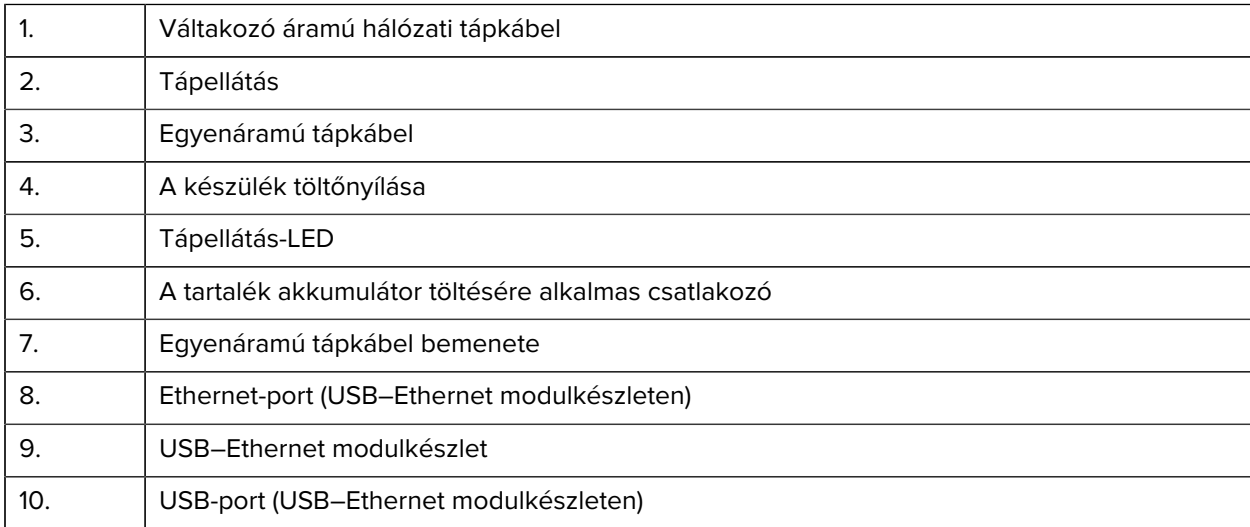

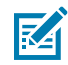

**MEGJEGYZÉS:** Az USB–Ethernet modulkészlet (KT-TC51-ETH1-01) egy egycsatlakozós USBtöltőn keresztül csatlakoztatható.

#### **5-csatlakozós, csak töltőfunkcióval rendelkező dokkoló**

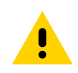

**VIGYÁZAT!:** Ügyeljen arra, hogy kövesse az akkumulátor biztonságára vonatkozó, a termékreferencia-útmutatóban leírt utasításokat.

Az 5 csatlakozós, csak töltőfunkcióval rendelkező dokkoló:

- 5.0 V DC tápellátást biztosít az eszköz működtetéséhez.
- Egyszerre akár öt eszközt, vagy akár négy eszközt és négy akkumulátort is tölthet a 4-csatlakozós akkumulátortöltő-adapter segítségével.

• Tartalmaz egy dokkolóalapot és a különböző töltési igényekhez konfigurálható aljzatokat.

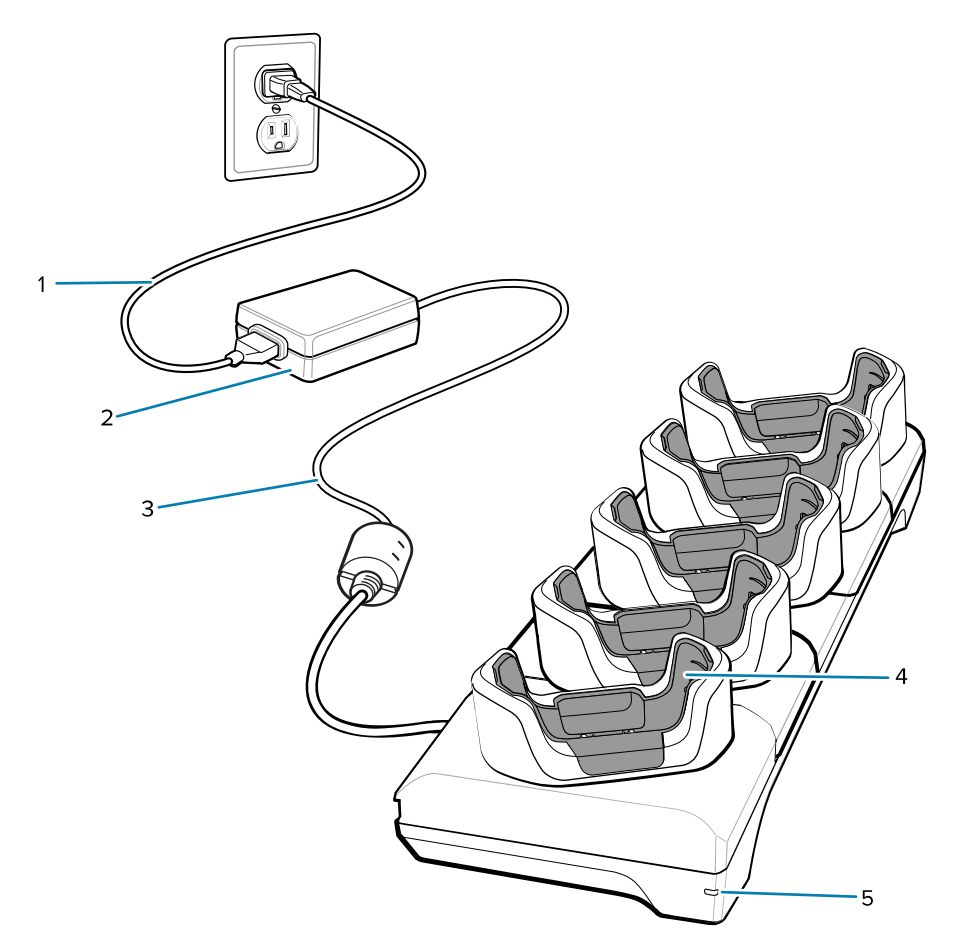

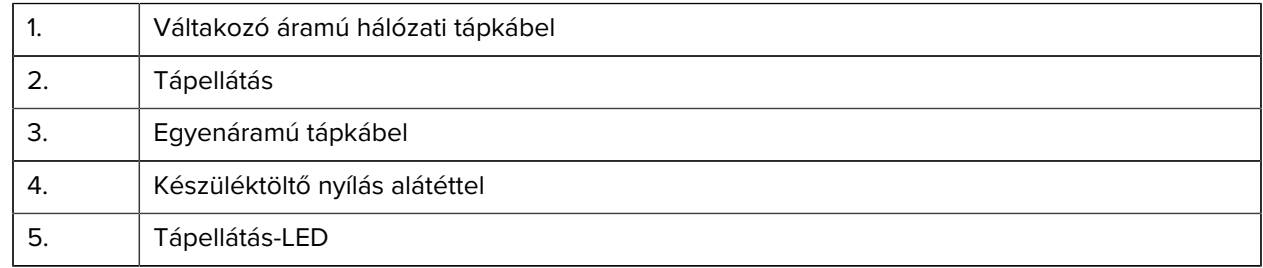

#### **5-csatlakozós Ethernet-dokkoló**

**VIGYÁZAT!:** Ügyeljen arra, hogy kövesse az akkumulátor biztonságára vonatkozó, a termékreferencia-útmutatóban leírt utasításokat.

Az 5-csatlakozós Ethernet-dokkoló:

- 5.0 V DC tápellátást biztosít az eszköz működtetéséhez.
- Legfeljebb öt eszköz Ethernet-hálózathoz történő csatlakoztatására szolgál.
- Egyszerre akár öt eszközt, vagy akár négy eszközt és négy akkumulátort is tölthet a 4-csatlakozós akkumulátortöltő-adapter segítségével.

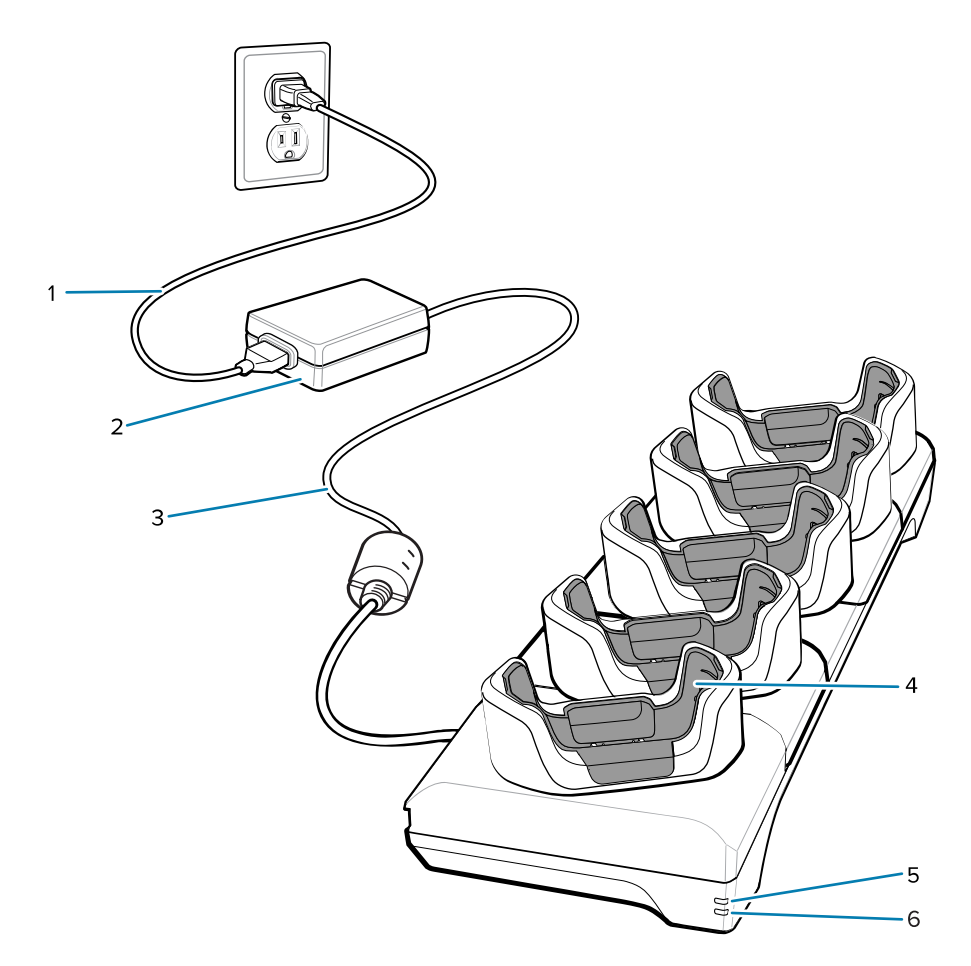

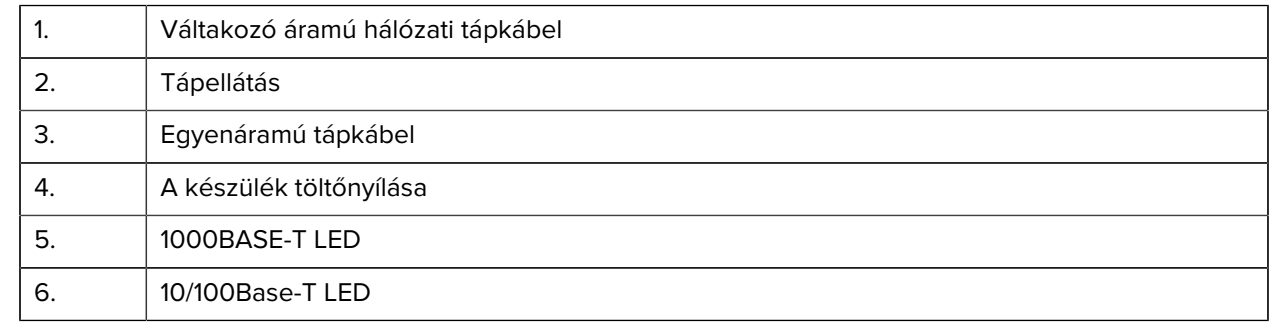

# **5-csatlakozós (4 eszköz/4 tartalék akkumulátor), csak töltőfunkcióval rendelkező dokkoló akkumulátortöltővel**

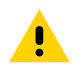

**VIGYÁZAT!:** Ügyeljen arra, hogy kövesse az akkumulátor biztonságára vonatkozó, a termékreferencia-útmutatóban leírt utasításokat.

Az 5 csatlakozós, csak töltőfunkcióval rendelkező dokkoló:

- 5.0 V DC tápellátást biztosít az eszköz működtetéséhez.
- Egyszerre legfeljebb négy készülék és négy tartalék akkumulátor töltésére alkalmas.

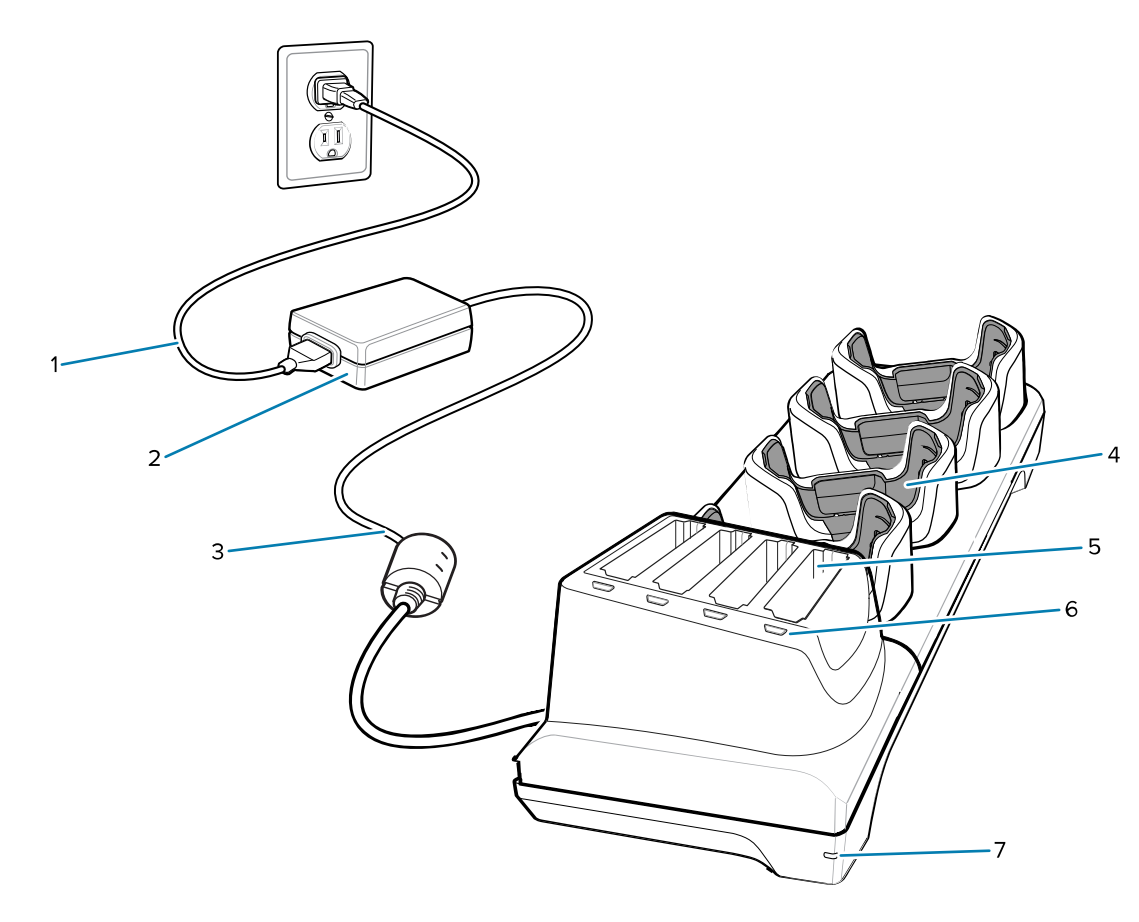

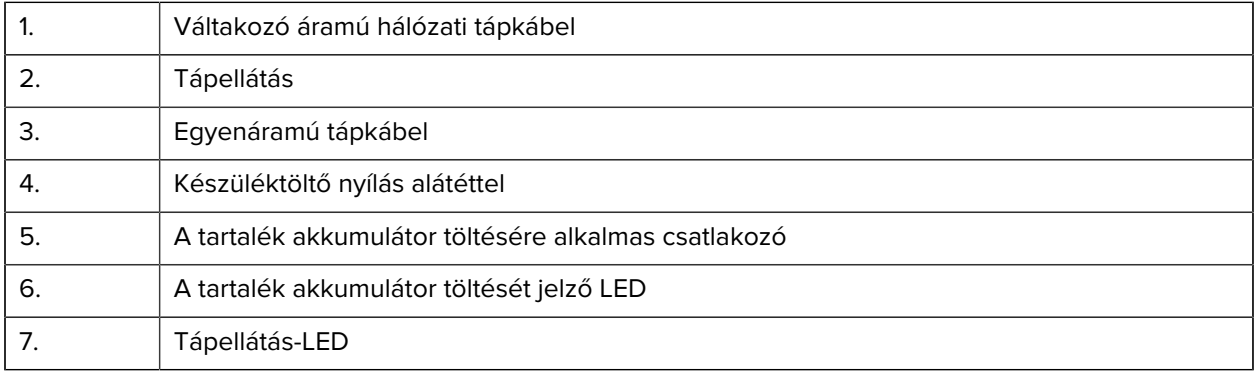

#### **Töltő-/USB-C kábel**

Az USB-C kábel a készülék aljára rögzíthető, és használaton kívül könnyen eltávolítható.

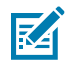

**MEGJEGYZÉS:** A készülékhez csatlakoztatva biztosítja a töltést, és lehetővé teszi, hogy a készülék adatokat továbbítson a gazdaszámítógépre.

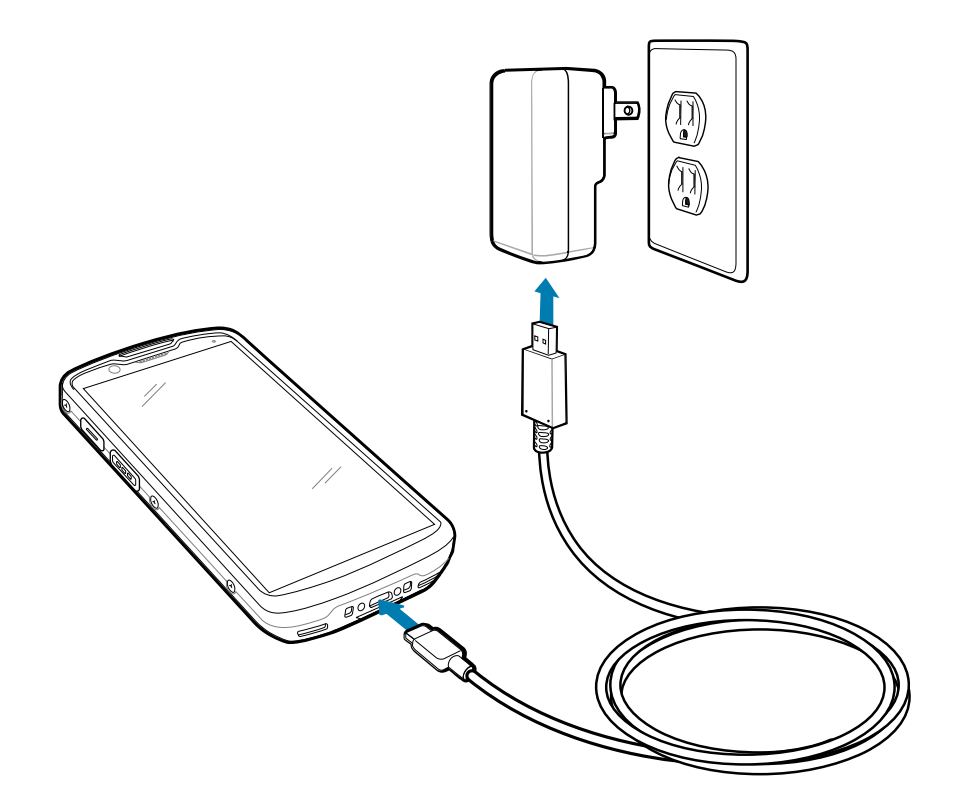

# **Szkennelés belső képalkotóval**

A belső képalkotó vonalkódadatok rögzítésére szolgál.

A vonalkód vagy a QR-kód leolvasásához szkennelésre alkalmas alkalmazásra van szükség. A készülék tartalmazza a DataWedge Demonstration (DWDemo) alkalmazást, amely lehetővé teszi a képalkotó engedélyezését, a vonalkód-/QR-kód adatok dekódolását és a vonalkód tartalmának megjelenítését.

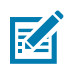

**MEGJEGYZÉS:** Az SE55 típus egy zöld kötőjel-pont-kötőjel célzót jelenít meg. Az SE4720 egy piros pontcélzót jelenít meg.

- **1.** Győződjön meg arról, hogy egy alkalmazás meg van nyitva a készüléken, és a szövegmező fókuszban van (a szövegkurzor a szövegmezőben van).
- **2.** Irányítsa a készülék tetején lévő kimeneti ablakot egy vonalkódra vagy QR-kódra.

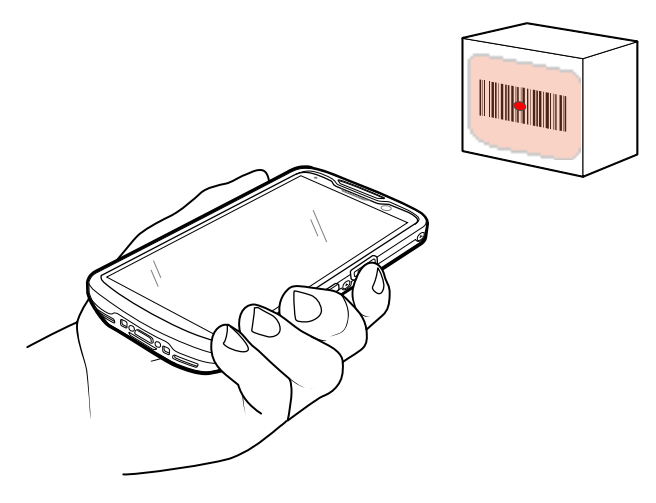

**3.** Nyomja meg, és tartsa nyomva a Szkennelés gombot.

A készülék kivetíti a célzómintát.

**4.** Győződjön meg arról, hogy a vonalkód vagy QR-kód a célzóminta által alkotott területen belül van.

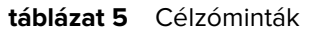

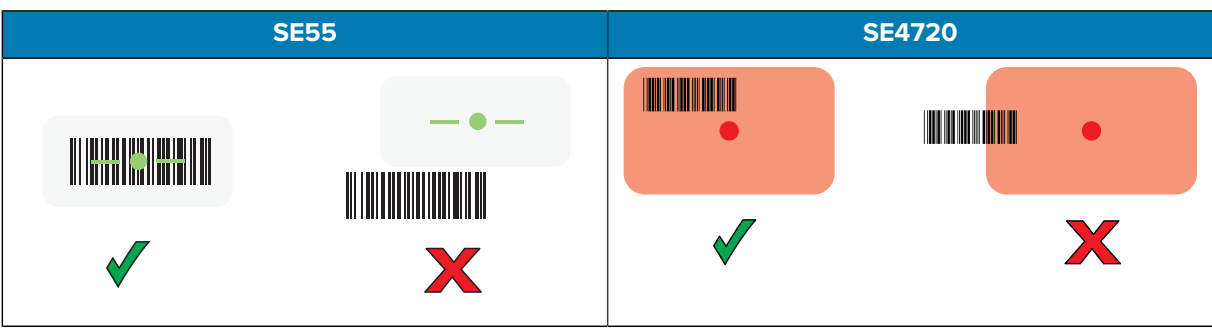

**táblázat 6** Célzóminták értéklista üzemmódban több vonalkóddal

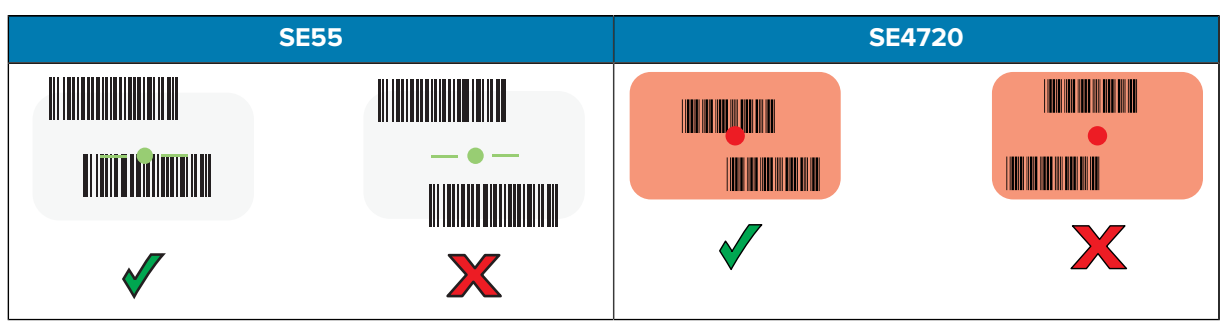

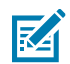

**MEGJEGYZÉS:** Amikor az eszköz Értéklista üzemmódban van, nem dekódolja a vonalkódot/ QR-kódot, amíg a szálkereszt közepe hozzá nem ér a vonalkódhoz/QR-kódhoz.

Az adatrögzítés-jelző LED zölden világít, és alapértelmezés szerint a készülék sípoló hangot ad ki, jelezve, hogy a vonalkód vagy a QR-kód dekódolása sikeres volt.

**5.** Engedje fel a Szkennelés gombot.

A készülék megjeleníti a vonalkód vagy QR-kód adatait a szövegmezőben.

# **Ergonómiai szempontok**

Kerülje a szélsőséges csuklószögeket a készülék használatakor.

# TC53e Touch Computer Rövid üzembe helyezési útmutató

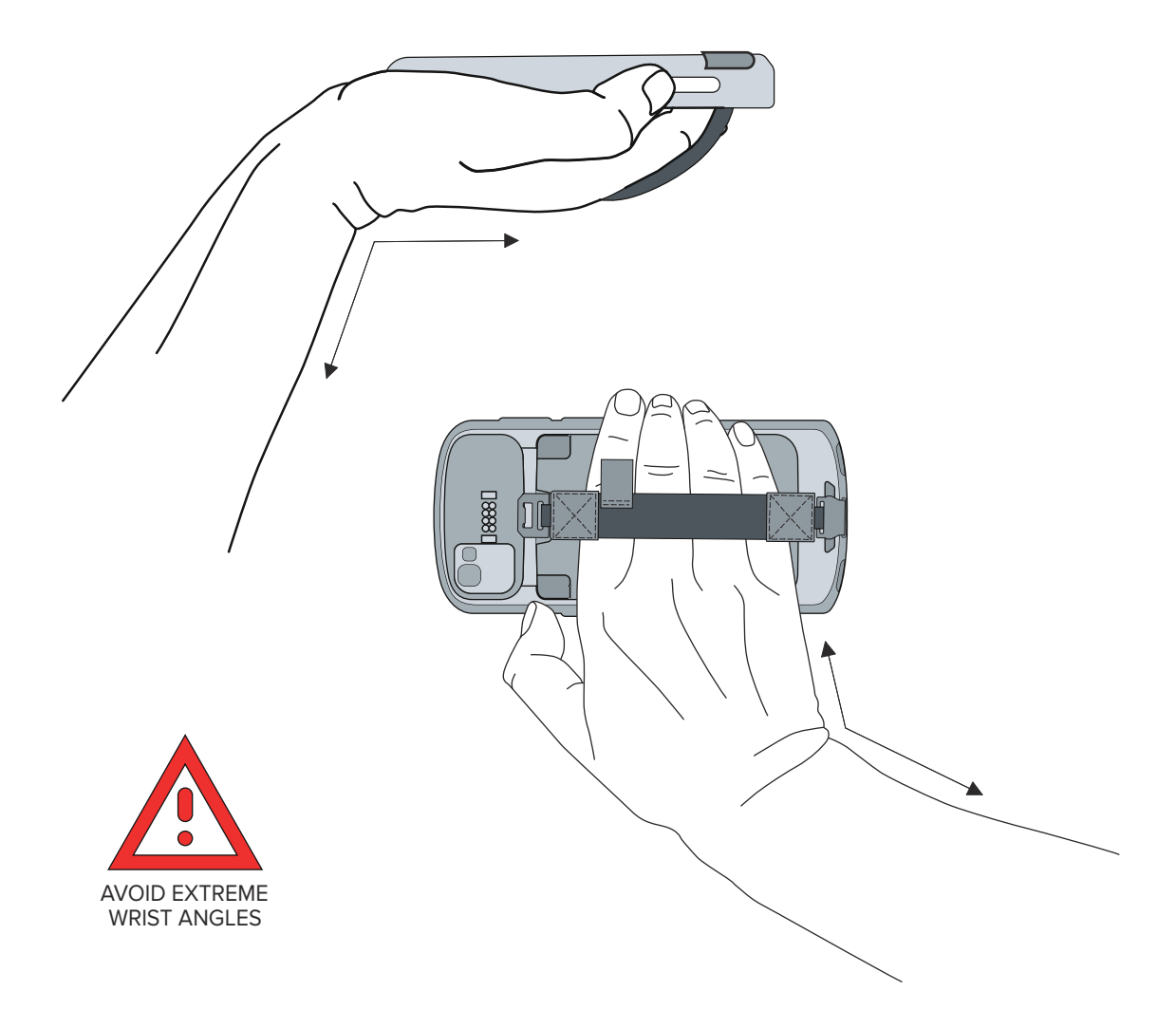

# **Szervizinformáció**

A Zebra által minősített alkatrészeket felhasználó javítási szolgáltatások a gyártás befejezése után legalább három évig elérhetők, és a [zebra.com/support](https://www.zebra.com/support) oldalon igényelhetők.

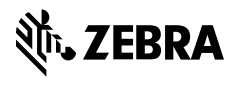

www.zebra.com